## **УТВЕРЖДАЮ**

уководитель ГЦИ СИ **HAN Минобороны России»** В.В. Швыдун  $\mathscr{A}$  $2014$   $r$ .

## ИНСТРУКЦИЯ

# Аппаратура потребителей спутниковых навигационных систем ГЛОНАСС и НАВСТАР «Бриз-МВ» 14Ц814

## Методика поверки

#### 1 ОБЩИЕ СВЕДЕНИЯ

1.1 Настоящая методика поверки распространяется на аппаратуру потребителей спутниковых навигационных систем ГЛОНАСС и НАВСТАР "Бриз-МВ" 14Ц814 (далее - аппаратура) и устанавливает методы и средства ее первичной и периодической поверок.

1.2 Интервал между поверками - 1 год.

### 2 ОПЕРАЦИИ ПОВЕРКИ

2.1 Перед проведением поверки аппаратуры провести внешний осмотр и операции подготовки ее к работе.

2.2 Метрологические характеристики аппаратуры, подлежащие проверке, и операции поверки приведены в таблице 1.

Таблица 1

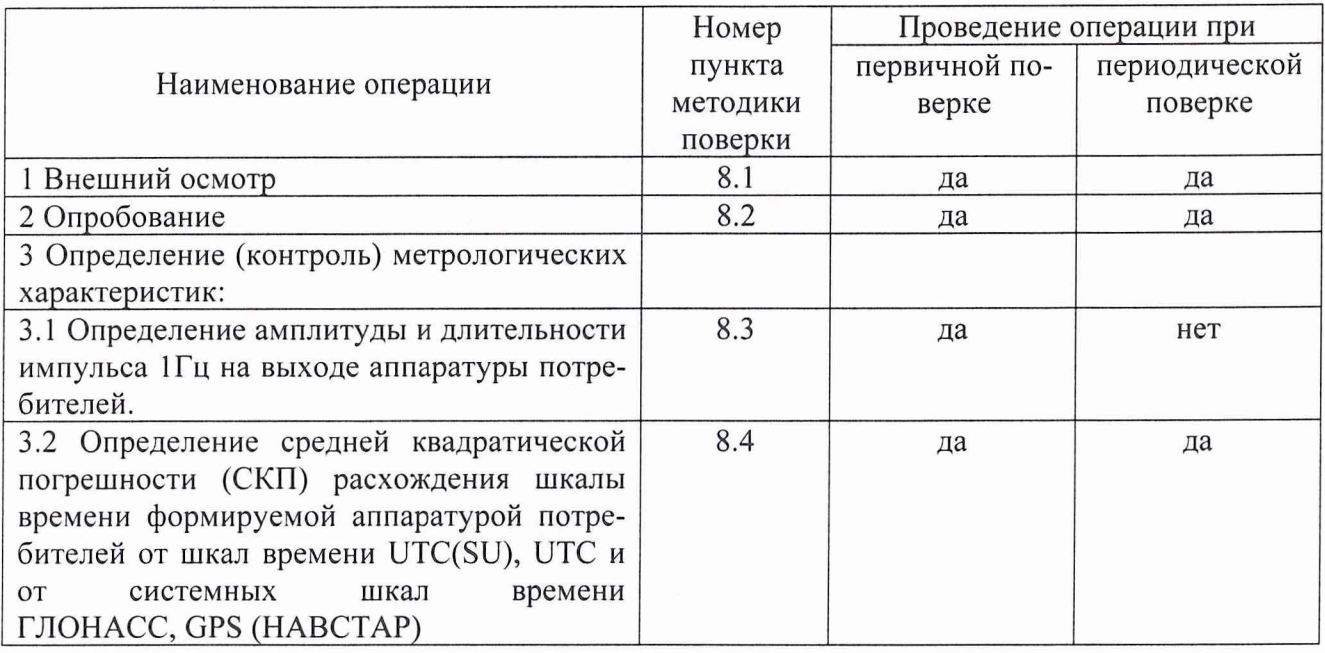

#### 3 СРЕДСТВА ПОВЕРКИ

3.1 Рекомендуемые средства поверки, в том числе рабочие эталоны и средства измерений, приведены в таблице 2.

Вместо указанных в таблице 2 средств поверки допускается применять другие аналогичные средства поверки, обеспечивающие определение метрологических характеристик с требуемой погрешностью.

3.2 Все средства поверки должны быть исправны, применяемые при поверке средства измерений и рабочие эталоны должны быть поверены и иметь свидетельства о поверке с неистекшим сроком действия на время проведения поверки или оттиск поверительного клейма на изделии или в документации.

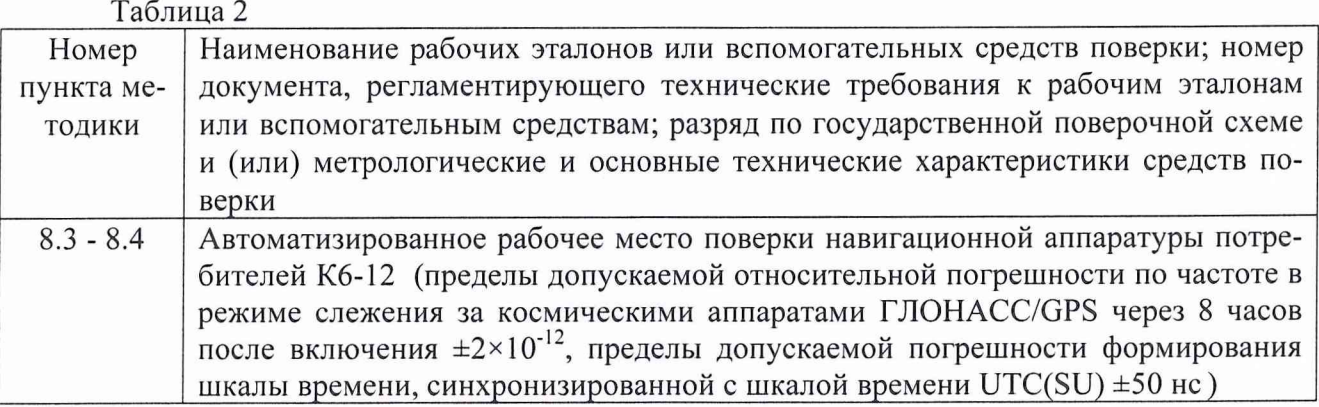

## 4 ТРЕБОВАНИЯ К КВАЛИФИКАЦИИ ПОВЕРИТЕЛЕЙ

4.1 К проведению поверки аппаратуры допускается инженерно-технический персонал со среднетехническим или высшим радиотехническим образованием, имеющим опыт работы с радиотехническими установками, ознакомленный с руководством по эксплуатации (РЭ) и документацией по поверке и имеющие право на поверку (аттестованными в качестве поверителей по ПР 50.2.012-94).

## 5 ТРЕБОВАНИЯ БЕЗОПАСНОСТИ

5.1 При проведении поверки должны быть соблюдены все требования безопасности в соответствии с ГОСТ 12.3.019-80 «ССБТ. Испытания и измерения электрические. Общие требования безопасности».

#### 6 УСЛОВИЯ ПОВЕРКИ

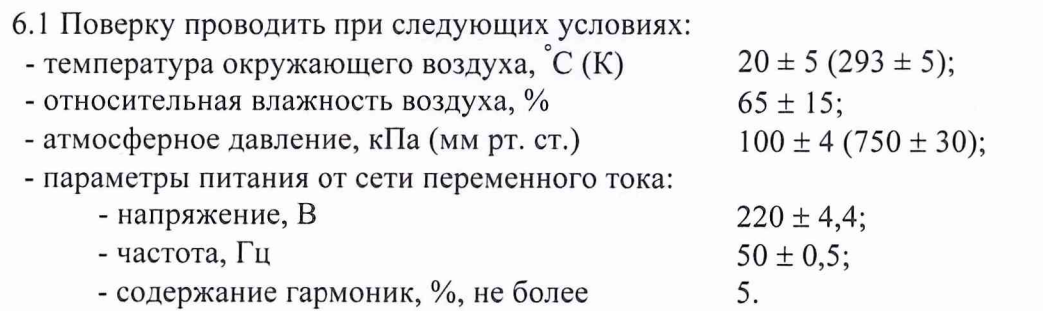

6.2 При проведении операций поверки на открытом воздухе должны соблюдаться условия, указанные в РЭ на поверяемую аппаратуру и средства поверки.

### 7 ПОДГОТОВКА К ПОВЕРКЕ

7.1 Поверитель должен изучить РЭ поверяемой аппаратуры и используемых средств поверки.

7.2 Перед проведением операций поверки необходимо:

- проверить комплектность поверяемой аппаратуры (наличие интерфейсных кабелей, шнуров питания и пр.);

- проверить комплектность рекомендованных (или аналогичных им) средств поверки, заземлить (если это необходимо) требуемые рабочие эталоны, средства измерений и включить питание заблаговременно перед очередной операцией поверки (в соответствии со временем установления рабочего режима, указанным в РЭ).

### 8 ПРОВЕДЕНИЕ ПОВЕРКИ

8.1 Внешний осмотр

При внешнем осмотре проверить:

- отсутствие внешних механических повреждений и неисправностей, влияющих на работоспособность аппаратуры;

- исправность органов управления.

Результаты внешнего осмотра считать положительными, если отсутствуют внешние механические повреждения и неисправности, влияющие на работоспособность аппаратуры, органы управления находятся в исправном состоянии.

8.2 Опробование

8.2.1 Включить аппаратуру потребителей. На приемоиндикаторе нажатием клавиши INF вывести на экран дисплея формуляр «INF1».

8.2.2 Подвести маркер к параметру "Tst OFF", (клавиша « > »).

Нажать клавишу ENTER.

8.2.3 Нажать клавишу "У" при этом на экране дисплея приемоиндикатора параметр «ОFF» меняется на «ОN».

Нажать клавишу ENTER.

8.2.4 По окончании теста на приемоиндикаторе высвечивается информация согласно рисунка 1.

### Рисунок 1.

Появление в знакоместах дисплея символа «\*» вместо символа «» свидетельствует об отказе аппаратуры потребителей.

8.2.5 Результаты опробования считать положительными, если выполняются условия по п. 8.2.4.

8.2.6 При невыполнении условий п. 8.2.4 поверяемая аппаратура бракуется и отправляется либо в ремонт, либо для проведения настройки.

8.3 Определение амплитуды и длительности импульса 1Гц на выходе аппаратуры потребителей.

8.3.1 Собрать рабочее место согласно рисунка 2.

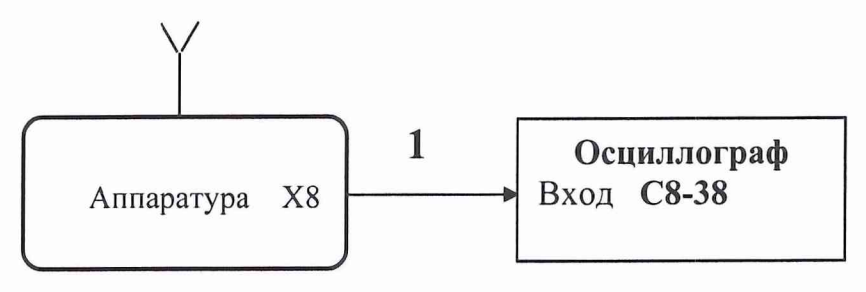

Рисунок 2 - Схема рабочего места по п.7.3

8.3.2 Определение амплитуды и длительности импульса 1 Гц на выходе аппаратуры потребителей провести с помощью осциллографа С8-38 из состава автоматизированного рабочего места поверки навигационной аппаратуры потребителей К6-12.

8.3.3 Установить антенну аппаратуры потребителей в месте с минимальным затенением радиовидимости верхней полусферы земного пространства.

Установите режим работы "Average" (Усреднение).

8.3.4 Установить на осциллографе следующий режим:

- «время/дел» на 100 ms;

- «V/дел» на 1.

8.3.5 На экране осциллографа получить импульс, для которого точка, соответствующая 1/2 длительности импульса, находится в центре экрана.

8.3.6 Результаты поверки считаются удовлетворительными, если параметры импульса находятся в следующих диапазонах:

- амплитуда импульса положительной полярности не менее 2,4 В;

- длительность импульса, измеренная по уровню 1/2 от амплитуды, находиться в диапазоне от 2,0 мкс до 50,0 мкс (выбирается оператором).

8.3.7 При невыполнении условий п. 8.3.6 поверяемая аппаратура бракуется и отправляется либо в ремонт, либо для проведения настройки.

8.4 Определение СКП расхождения шкалы времени формируемой аппаратурой потребителей от системных шкал времени ГЛОНАСС и GPS (НАВСТАР)

8.4.1 Для определения СКП расхождения шкалы времени формируемой аппаратурой потребителей от системных шкал времени ГЛОНАСС и GPS (НАВСТАР) использовать имитатор сигналов СН-3803М из состава автоматизированного рабочего места поверки навигационной аппаратуры потребителей К6-12.

8.4.2 Собрать рабочее место согласно рисунка 3.

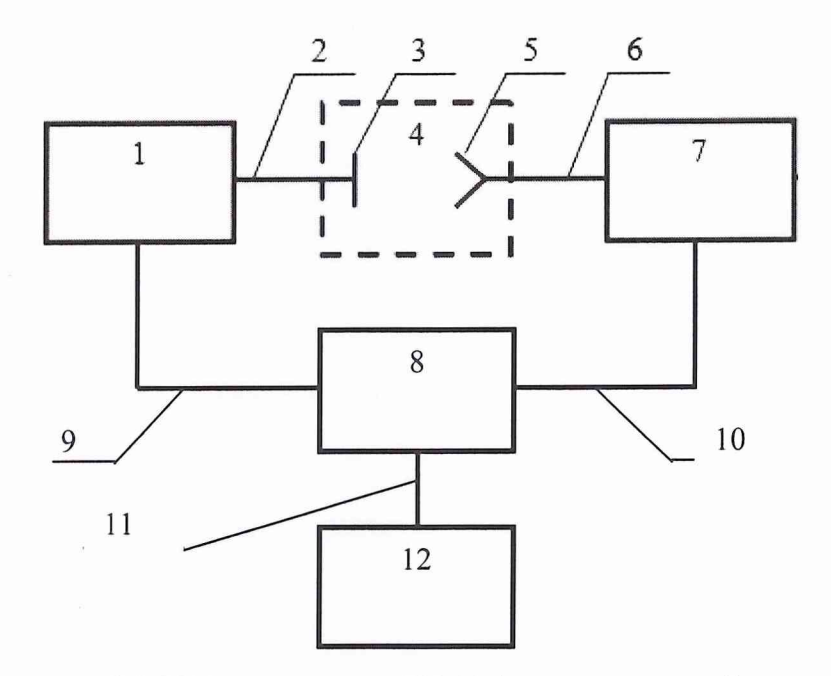

1 - имитатор сигналов СН-3803М из состава К6-12 (выход секундной метки времени "1C  $\bigcirc$  " ); 2 – высокочастотный кабель для передачи спутниковых навигационных сигналов; 3 - переизлучающая антенна навигационных сигналов; 4 - камера экранированная; 5 - антенное устройство поверяемой аппаратуры; 6 - антенный кабель поверяемой аппаратуры; 7 - поверяемая аппаратура (секундная метка времени на выходе X8), 8 - измеритель интервалов времени И4-10 из состава К6-12; 9,10 - кабели для выдачи секундной метки времени; 11 - интерфейсный кабель для выдачи измерительной информации; 12 - ПЭВМ для отображения и обработки результатов навигационных измерений

Рисунок 3 - Блок схема рабочего места по п.8.4

8.4.3 Выполнить действия в соответствии с п.п.8.2.1 - 8.2.4.

8.4.4 На имитаторе сигналов СН-3803М воспроизвести сценарий статического объекта в виде материальной точки с заданным сдвигом системной шкалы времени ГЛОНАСС относительно шкалы времени UTC (SU).

8.4.5 Установить в формуляре "POS1" привязку шкалы времени аппаратуры потребителей к шкале времени UTC.

8.4.6 Измерения проводить последовательно для указанных режимов работы:

- режим "Nav" и "GPS";
- режим "Nav" и "GNSS";
- режим "Fix" и "GPS";
- режим "Fix" и "GNSS";
- режим "Fix" и "GPS" при задании номеров космических аппаратов поверителем.

8.4.7 Записать измерительную информацию о расхождении шкал времени аппаратуры потребителей относительно имитатора сигналов CH-3803M  $\left.\Delta T\right|_{_{\mathit{A}\Pi\mathit{-uumamop}}}^{\tau}$  в течении 20 минут для каждого из режимов работы аппаратуры потребителей.

8.4.8 Определить среднее значение  $\overline{\partial T}$  и среднее квадратическое отклонение  $\sigma_{\scriptscriptstyle T}$ расхождения шкал времени UTC по формуле (1):

6

$$
\partial \overline{T} = \frac{1}{N} \sum_{i=1}^{N} \partial T_i; \ \sigma_T = \sqrt{\frac{1}{N-1} \sum_{i=1}^{N} (\partial T_i - \partial \overline{T})^2}.
$$
 (1)

8.4.9 Измерения провести последовательно для всех режимов работы указанных в п. 8.4.6.

8.4.10 Определить СКП расхождения шкалы времени формируемой аппаратурой потребителей от шкалы времени UTC по формуле (2):

$$
\Delta = \sqrt{\mathcal{\partial}\overline{T}^2 + {\sigma_T}^2} \tag{2}
$$

8.4.11 Установить в формуляре "POS1" привязку шкалы времени аппаратуры потребителей к шкале времени UTC (SU).

8.4.12 Измерения проводить последовательно для режимов работы:

- режим "Nav" и "GLO";
- режим "Nav" и "GNSS";
- режим "Fix" и "GLO";
- режим "Fix" и "GNSS";
- режим "Fix" и "GLO" при задании номеров космических аппаратов поверителем.

8.4.13 Выполнить действия согласно п.п.8.4.7 - 8.4.10.

8.4.14 Установите в формуляре "POS1" привязку шкалы времени аппаратуры потребителей к системной шкале времени КНС GPS ("GPS").

8.4.15 Измерения проводить последовательно для указанных режимов работы:

- режим "Nav" и "GPS";
- режим "Nav" и "GNSS";
- режим "Fix" и "GPS";
- режим "Fix" и "GNSS";
- режим "Fix" и "GPS" при задании номеров космических аппаратов поверителем.

8.4.16 Выполнить действия согласно п.п.8.4.7 - 8.4.10.

8.4.17 Установите в формуляре "POS1" привязку шкалы времени аппаратуры потребителей к системной шкале времени КНС ГЛОНАСС ("GLON").

8.4.18 Измерения проводить последовательно для указанных режимов работы:

- режим "Nav" и "GLO";
- режим "Nav" и "GNSS";
- режим "Fix" и "GLO";
- режим "Fix" и "GNSS";

- режим "Fix" и "GLO" при задании номеров космических аппаратов поверителем.

8.4.19 Выполнить действия согласно п.п.8.4.7 - 8.4.10.

8.4.20 Результаты поверки считать положительными, если значения СКП расхождения

шкалы времени формируемой аппаратурой потребителей от шкал времени UTC и UTC(SU) не превышает значения 300 не в любом из указанных режимов работы, а СКП расхождения шкалы времени формируемой аппаратурой потребителей от системных шкал времени ГЛОНАСС и GPS 100 не соответственно.

8.4.21 При не выполнении требований по п.8.4.20 аппаратура потребителей бракуется и отправляется в ремонт.

#### **9 ОФОРМЛЕНИЕ РЕЗУЛЬТАТОВ ПОВЕРКИ**

9.1 При положительных результатах поверки аппаратуры выдается свидетельство установленной формы.

9.2 На оборотной стороне свидетельства о поверке записываются результаты поверки.

9.3 Параметры, определенные при поверке, заносят в формуляр на аппаратуру.

9.4 В случае отрицательных результатов поверки поверяемая аппаратура к дальнейшему применению не допускается. На нее выдается извещение об ее непригодности к дальнейшей эксплуатации с указанием причин забракования, в формуляре делаются соответствующие записи.

Начальник отдела ГЦИ СИ ФБУ «ГНМЦ Минобороны России»

Научный сотрудник ГЦИ СИ ФБУ «ГНМЦ Минобороны России»

И.А. Дрига

Р.М. Васильев